# **Raporty dodatkowe nr 1 Ewidencja Wyposażenia PL+**

Instrukcja Obsługi

**SoftwareProjekt** 

Pakiet dodatkowych raportów stanowi rozszerzenie możliwości programu Ewidencja Wyposażenia PL+ o pięć raportów. Raporty te zawierają zbiorcze zestawienia:

- **Sumaryczne zestawienie sprzętu według rodzaju** w zadanym okresie wraz z informacją o ilości sprzętu danego rodzaju oraz koszcie jego zakupu. Raport może zawierać również zestawienie sprzętu zlikwidowanego.
- **Sumaryczne zestawienie komputerów według rodzaju** w zadanym okresie wraz z informacją o ilości komputerów danego rodzaju oraz koszcie ich zakupu. Raport może zawierać również zestawienie komputerów zlikwidowanych.
- **Zestawienie sprzętu dla wskazanego klasyfikatora** tabelaryczne zestawienie podstawowych danych w zadanym okresie czasu dla wskazanego lub każdego rodzaju sprzętu. Raport może zawierać również zestawienie sprzętu zlikwidowanego.
- **Zestawienie komputerów dla wskazanego klasyfikatora** tabelaryczne zestawienie podstawowych danych w zadanym okresie czasu dla wskazanego lub każdego rodzaju komputera. Raport może zawierać również zestawienie komputerów zlikwidowanych.
- **Zestawienie firm z katalogu (słownika)** zestawienie danych teleadresowych firm, kontrahentów, dostawców ze słownika programowego.

# **1. Instalowanie pakietu raportów**

Po dokonaniu zakupu należy pobrać instalator raportów dodatkowych ze strony www.SoftwareProjekt.com.pl logując się do działu "Twoje konto" podając login i hasło wprowadzone podczas dokonywania zakupów. Po pobraniu pliku **RaportyDodatkowe\_EW\_1.exe** uruchamiamy go i postępujemy według wskazówek instalatora.

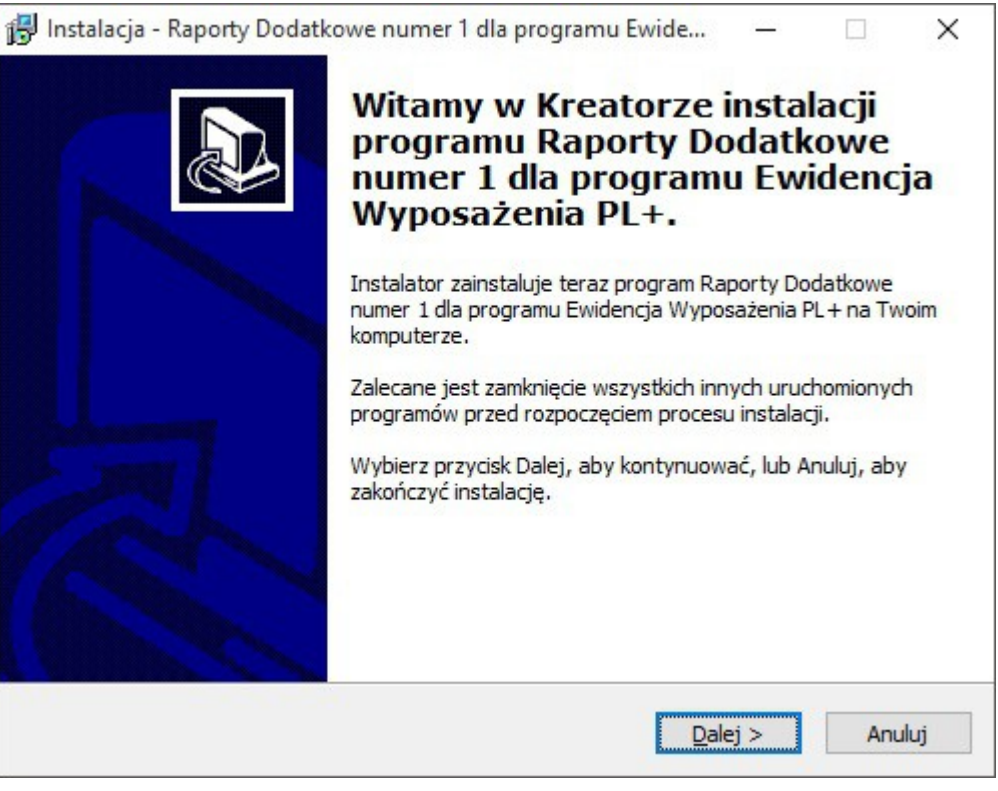

Instalowanie raportów

### **2. Otwieranie raportów dodatkowych**

Aby otworzyć wybrany raport dodatkowy należy przejść do zakładki "Raporty" klikając odpowiednią ikonę w programie, następnie przejść na zakładkę "Raporty Dodatkowe" i na koniec kliknąć przycisk "Otwórz wskazany raport".

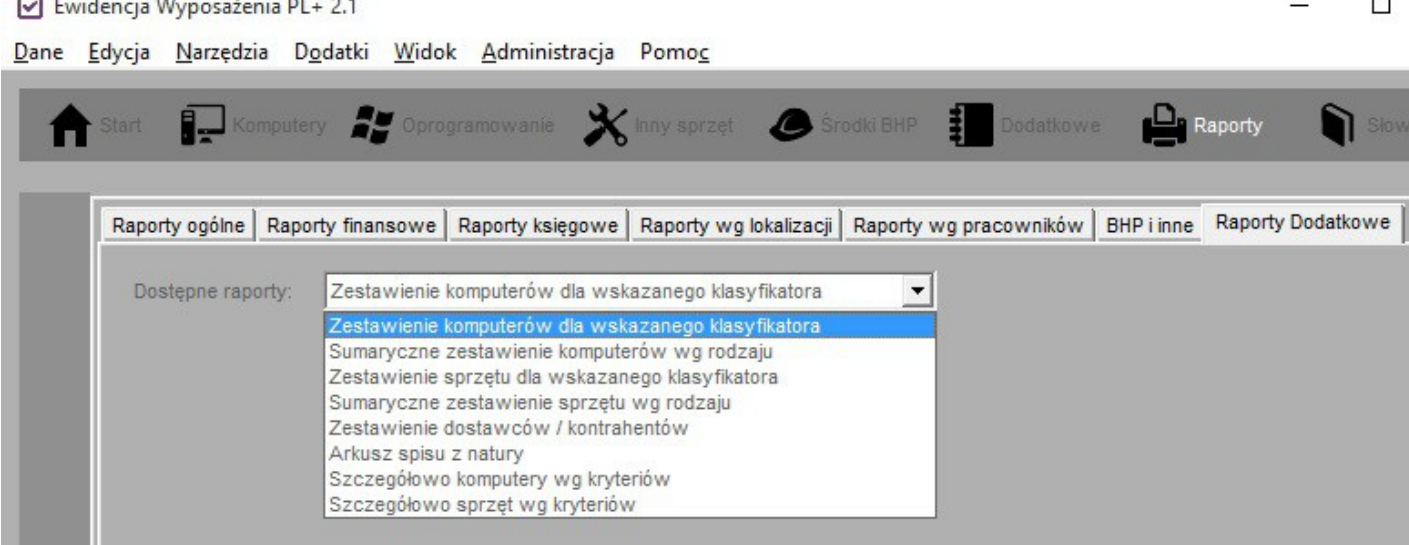

#### Otwieranie raportu dodatkowego

# **3. Sumaryczne zestawienie sprzętu według rodzaju**

**ALLANDINAL PROPERTY** 

Raport ten generowany jest na podstawie danych ewidencjonowanych w tabeli "Inny sprzęt" programu Ewidencja Wyposażenia PL+. Raport generuje tabelę zawierającą podsumowanie ilości sprzętu w podziale na jego rodzaj oraz koszt jego zakupu. Jeśli wybierzemy opcję "Umieść na raporcie również sprzęt zlikwidowany" wówczas raport będzie składał się z dwóch tabel, z których druga będzie dotyczyła sprzętu zlikwidowanego. Aby wygenerować raport należy wykonać następujące kroki:

- Podajemy zakres czasowy raportu, daty od do.
- Możemy zaznaczyć opcję "Umieść na raporcie również sprzęt zlikwidowany" jeśli na raporcie ma zostać umieszczony również sprzęt zlikwidowany.
- Do raportu możemy dołączyć datę wystawienia raportu.
- Klikamy przycisk "Generuj raport".

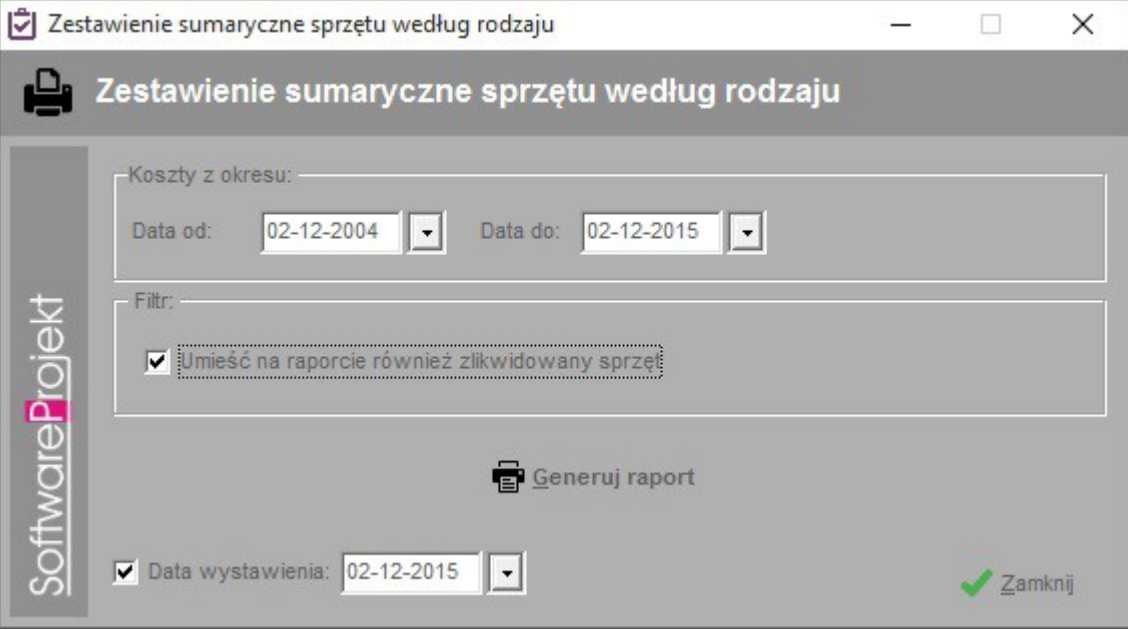

Konfiguracja zestawienie sumaryczne sprzętu według rodzaju

# Ewidencja Wyposażenia PL+<br>Zestawienie sumaryczne sprzętu według rodzaju<br>w okresie 02-12-2000 - 02-12-2015

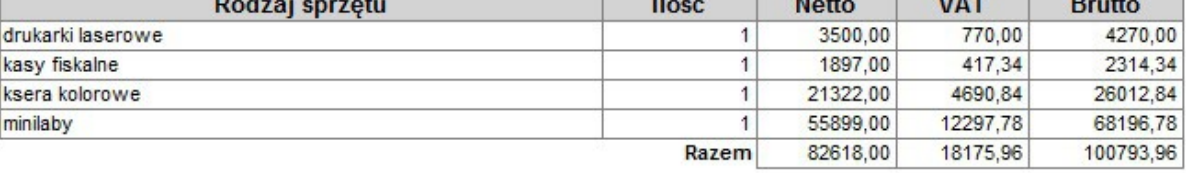

#### **Sprzęt zlikwidowany**

⊞

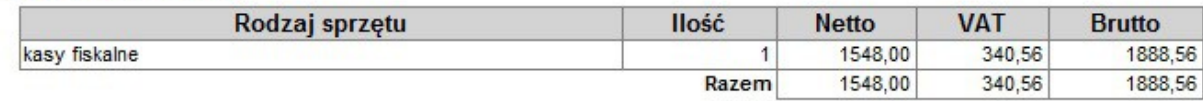

Wystawił

Zaakceptował

Wystawiono 02-12-2015

Raport - Zestawienie sumaryczne sprzętu według rodzaju

# **4. Sumaryczne zestawienie komputerów według rodzaju**

Raport ten generowany jest na podstawie danych ewidencjonowanych w tabeli "Komputery" programu Ewidencja Wyposażenia PL+. Raport generuje tabelę zawierającą podsumowanie ilości komputerów w podziale na ich rodzaje oraz koszty jego zakupu. Jeśli wybierzemy opcję "Umieść na raporcie również komputery zlikwidowane" wówczas raport będzie składał się z dwóch tabel, z których druga będzie dotyczyła komputerów zlikwidowanych. Aby wygenerować raport należy wykonać następujące kroki:

- Podajemy zakres czasowy raportu, daty od  $-$  do.
- Możemy zaznaczyć opcję "Umieść na raporcie również komputery zlikwidowane" jeśli na raporcie mają zostać umieszczone również komputery zlikwidowane.
- Do raportu możemy dołączyć datę wystawienia raportu.
- Klikamy przycisk "Generuj raport".

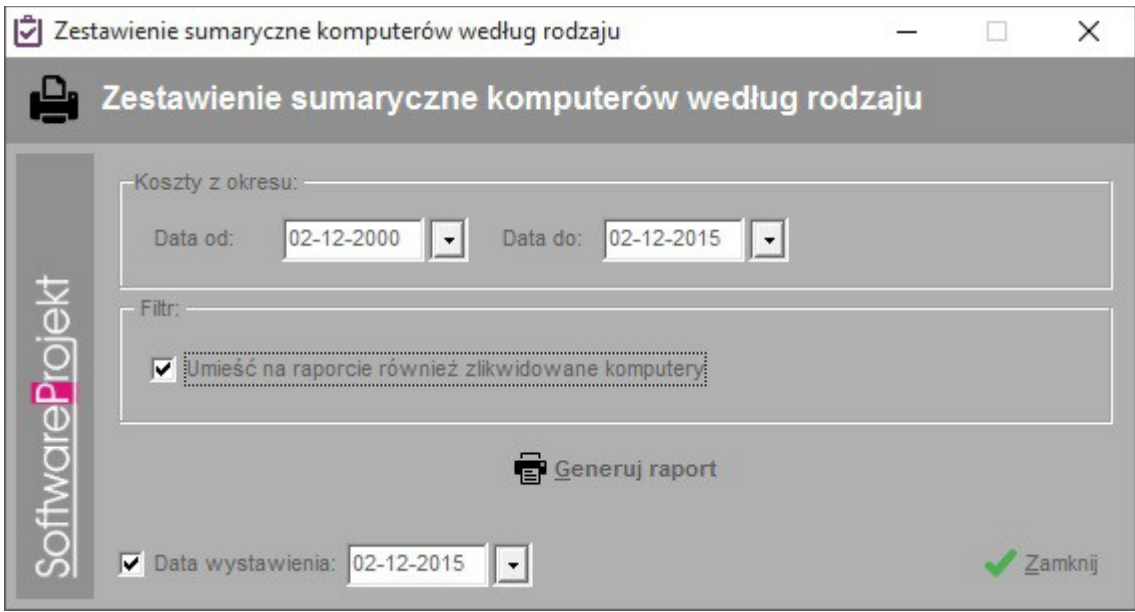

Konfiguracja Zestawienia sumarycznego komputerów według rodzaju

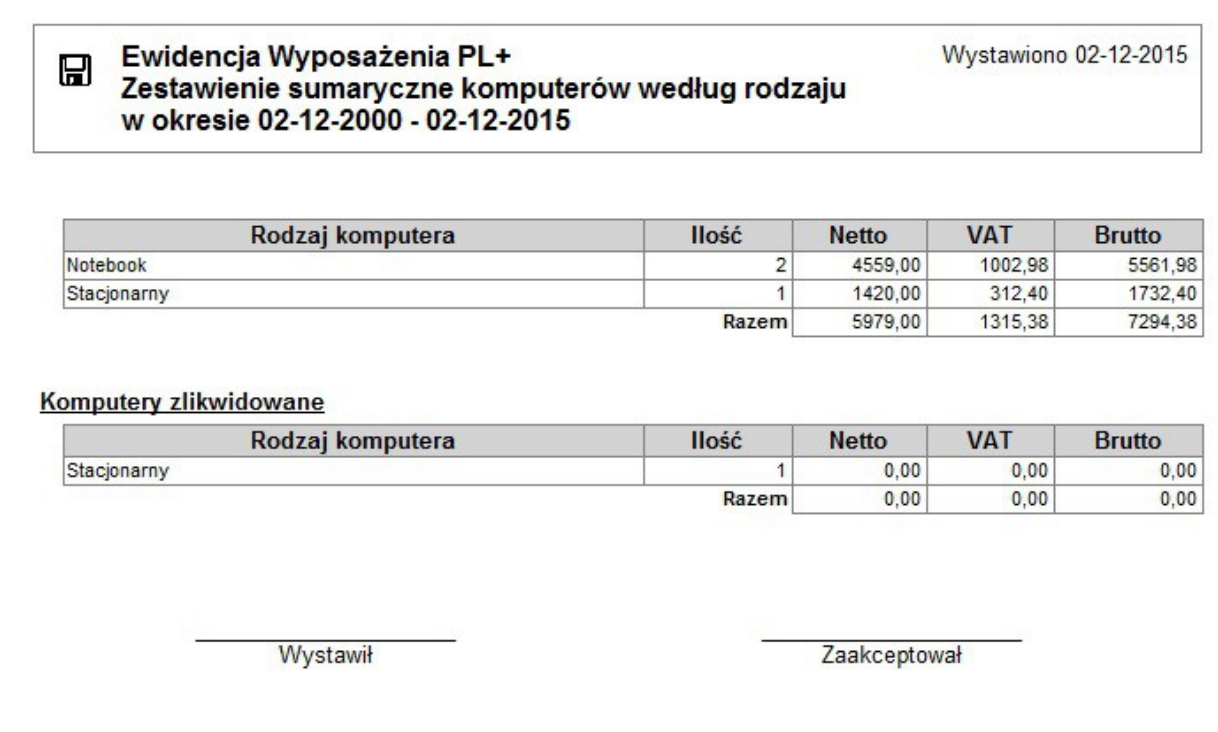

Raport - Zestawienie sumaryczne komputerów według rodzaju

# **5. Zestawienie sprzętu dla wskazanego klasyfikatora**

Raport ten generowany jest na podstawie danych ewidencjonowanych w tabeli "Inny sprzęt" programu Ewidencja Wyposażenia PL+. Raport generuje tabelę zawierającą zestawienie podstawowych danych w zadanym okresie czasu dla wskazanego lub każdego rodzaju sprzętu. Raport może zawierać również informacje na temat sprzętu zlikwidowanego. Aby wygenerować raport należy wykonać następujące kroki:

- Podajemy zakres czasowy raportu, daty od  $-$  do.
- Możemy stworzyć zestawienie dla wszystkich rodzajów klasyfikatorów bądź klasyfikatora sprzętu wskazanego z rozwijanej listy.
- Z uwagi na to, że nie wszystkie dane mieszczą się na raporcie mamy możliwość wyboru jednej dodatkowej kolumny zawierającej wskazane z listy informacje.
- Jeśli na raporcie ma zostać uwzględniony również sprzęt zlikwidowany zaznaczamy opcję "Również zlikwidowany sprzęt".
- Możemy także wybrać sposób sortowania danych wybierając odpowiednią kolumnę z rozwijanej listy.
- Do raportu możemy dołączyć datę wystawienia raportu.
- Na koniec klikamy przycisk "Generuj raport".

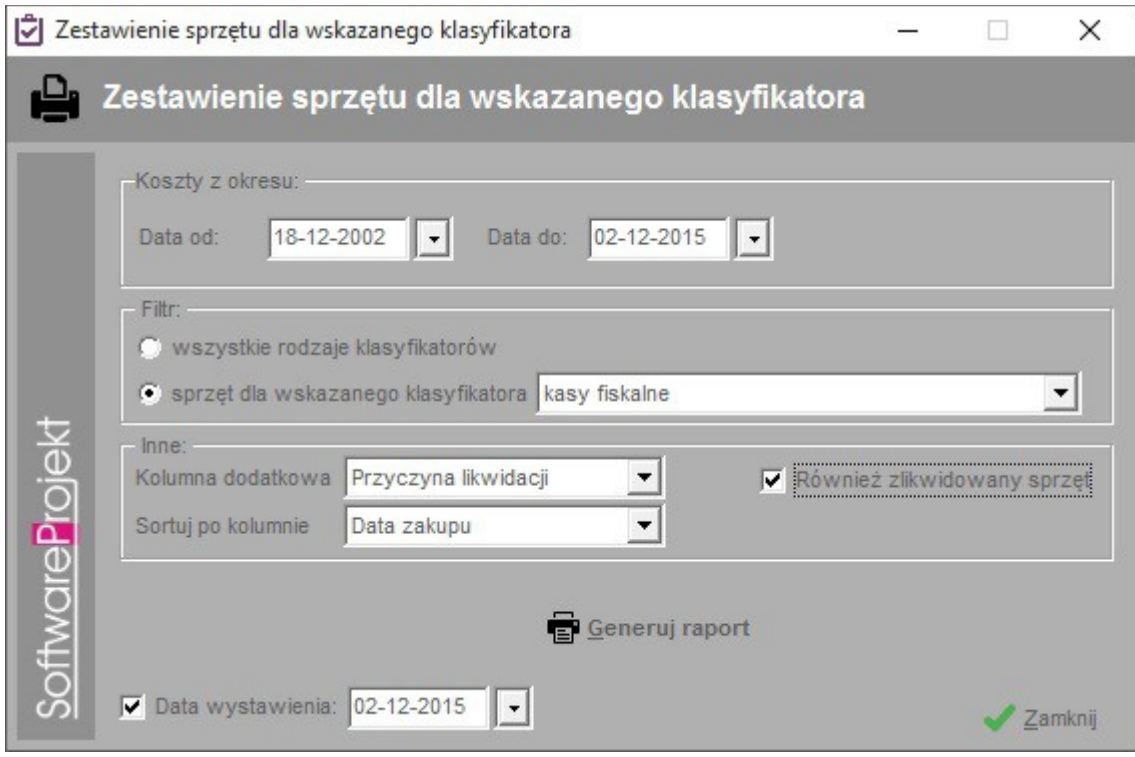

Konfiguracja Zestawienia sprzętu dla wskazanego klasyfikatora

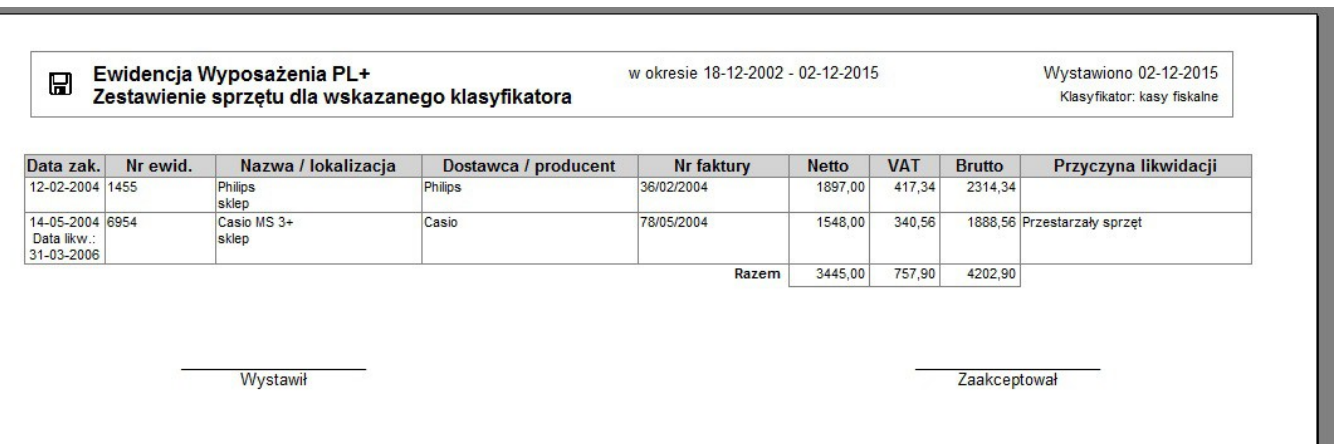

Raport - Zestawienie sprzętu dla wskazanego klasyfikatora

## **6. Zestawienie komputerów dla wskazanego klasyfikatora**

Raport ten generowany jest na podstawie danych ewidencjonowanych w tabeli "Komputery" programu Ewidencja Wyposażenia PL+. Raport generuje tabelę zawierającą zestawienie podstawowych danych w zadanym okresie czasu dla wskazanego lub każdego rodzaju komputera. Raport może zawierać również informacje na temat komputerów zlikwidowanych. Aby wygenerować raport należy wykonać następujące kroki:

- Podajemy zakres czasowy raportu, daty od do.
- Możemy stworzyć zestawienie dla wszystkich rodzajów klasyfikatorów bądź klasyfikatora komputerów wskazanego z rozwijanej listy.
- Z uwagi na to, że nie wszystkie dane mieszczą się na raporcie mamy możliwość wyboru jednej dodatkowej kolumny zawierającej wskazane z listy informacje.
- Jeśli na raporcie mają zostać uwzględnione również komputery zlikwidowane zaznaczamy opcję "Również zlikwidowane komputery".
- Możemy także wybrać sposób sortowania danych wybierając odpowiednią kolumnę z rozwijanej listy.
- Do raportu możemy dołączyć datę wystawienia raportu.
- Na koniec klikamy przycisk "Generuj raport".

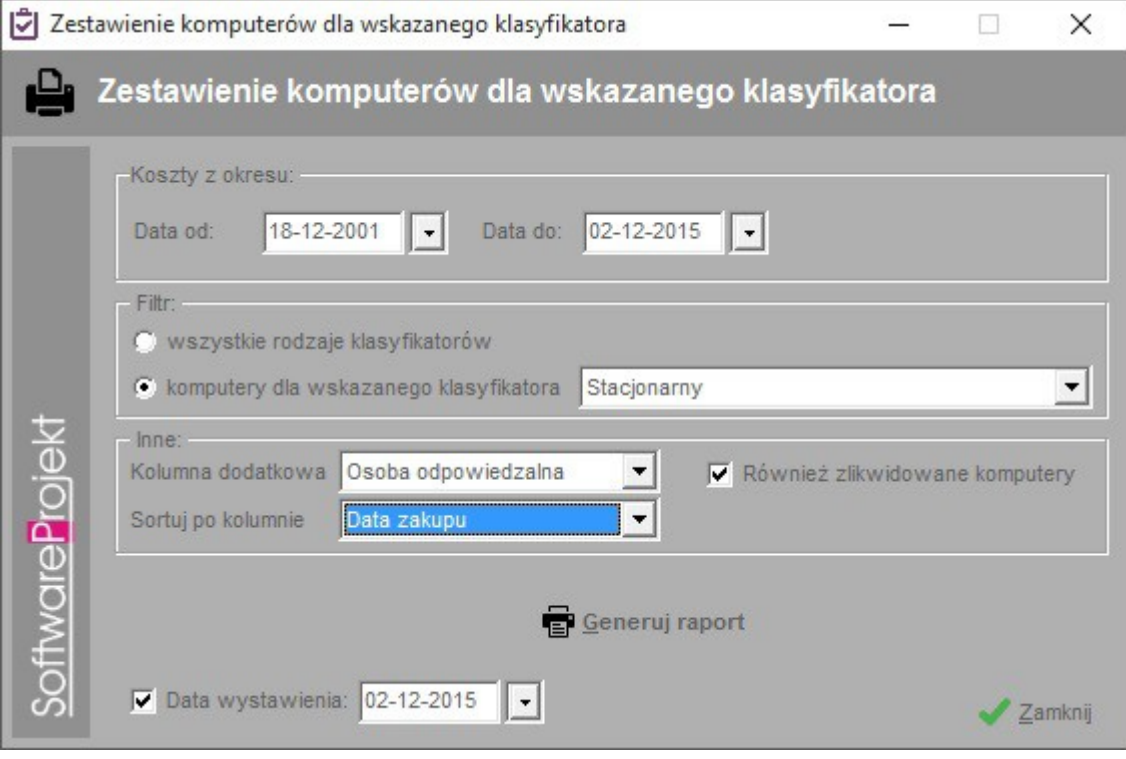

Konfiguracja Zestawienia komputerów dla wskazanego klasyfikatora

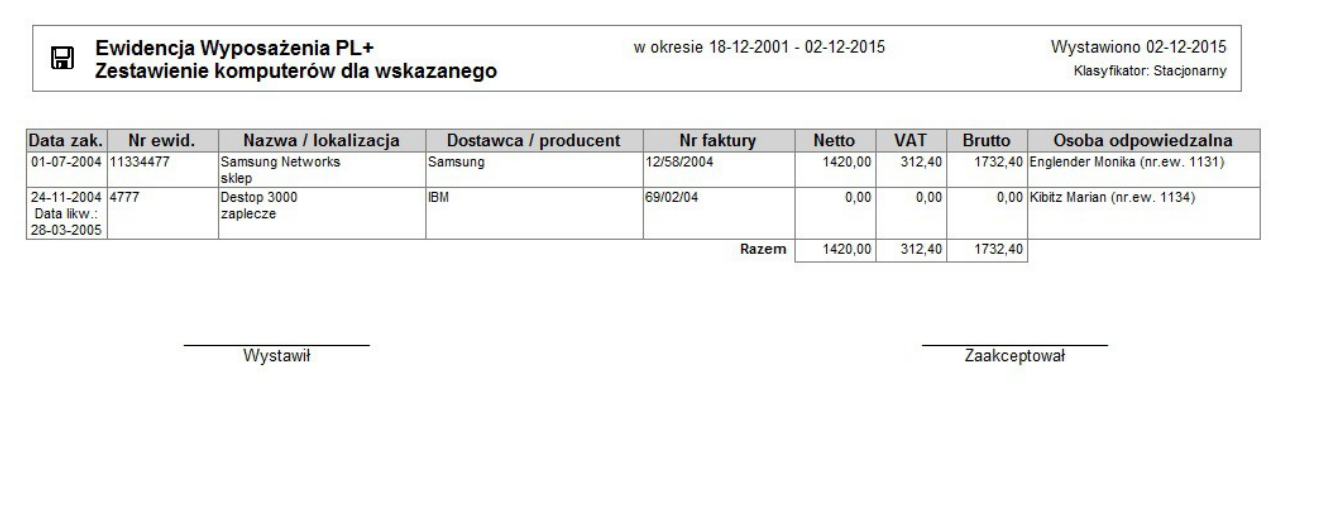

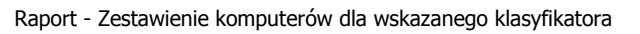

# **7. Zestawienie firm z katalogu (słownika)**

Raport ten generowany jest na podstawie danych ewidencjonowanych w słownikach programowych w tabeli "Katalog firm" zawierającej dane teleadresowe kontrahentów i dostawców sprzętu. Aby stworzyć zestawienie należy skonfigurować raport wykonać następujące kroki:

- Do raportu możemy dołączyć datę wystawienia raportu.
- Klikamy przycisk "Generuj raport".

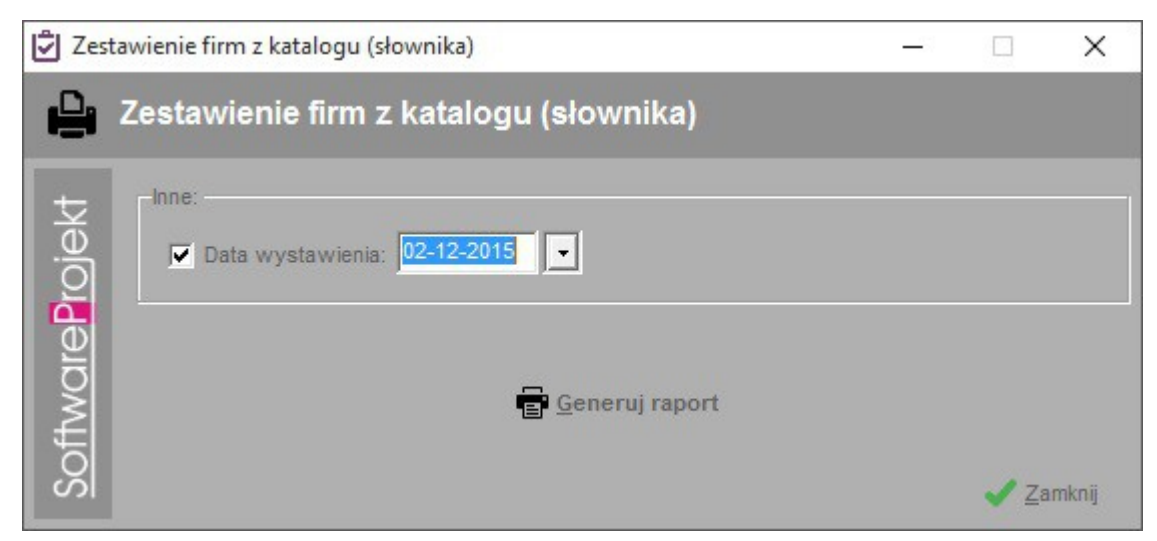

Konfiguracja Zestawienia firm z katalogu (słownika)

#### $\boxdot$ Zestawienie firm z katalogu (słownika)

Wystawiono 02-12-2015

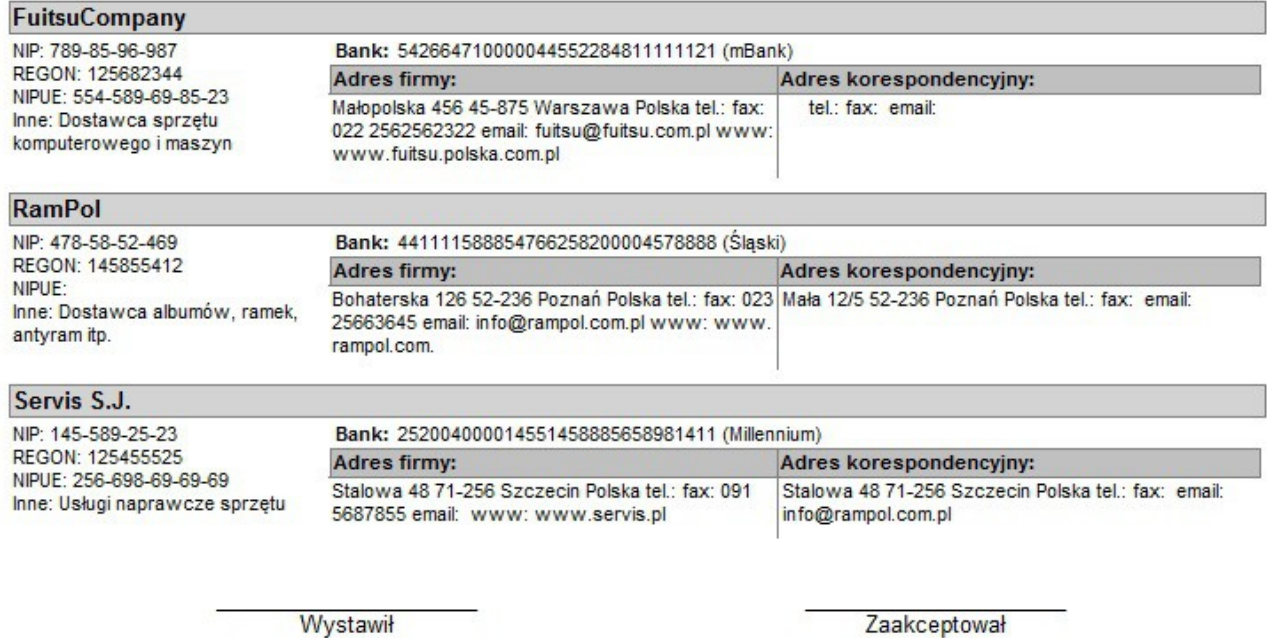

Raport - Zestawienia firm z katalogu (słownika)